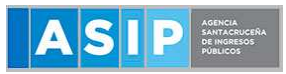

**PAGOS - VEP MONOTRIBUTO UNIFICADO**

### **1. INGRESÁ AL PORTAL DE LA AFIP CON CUIT Y CLAVE**

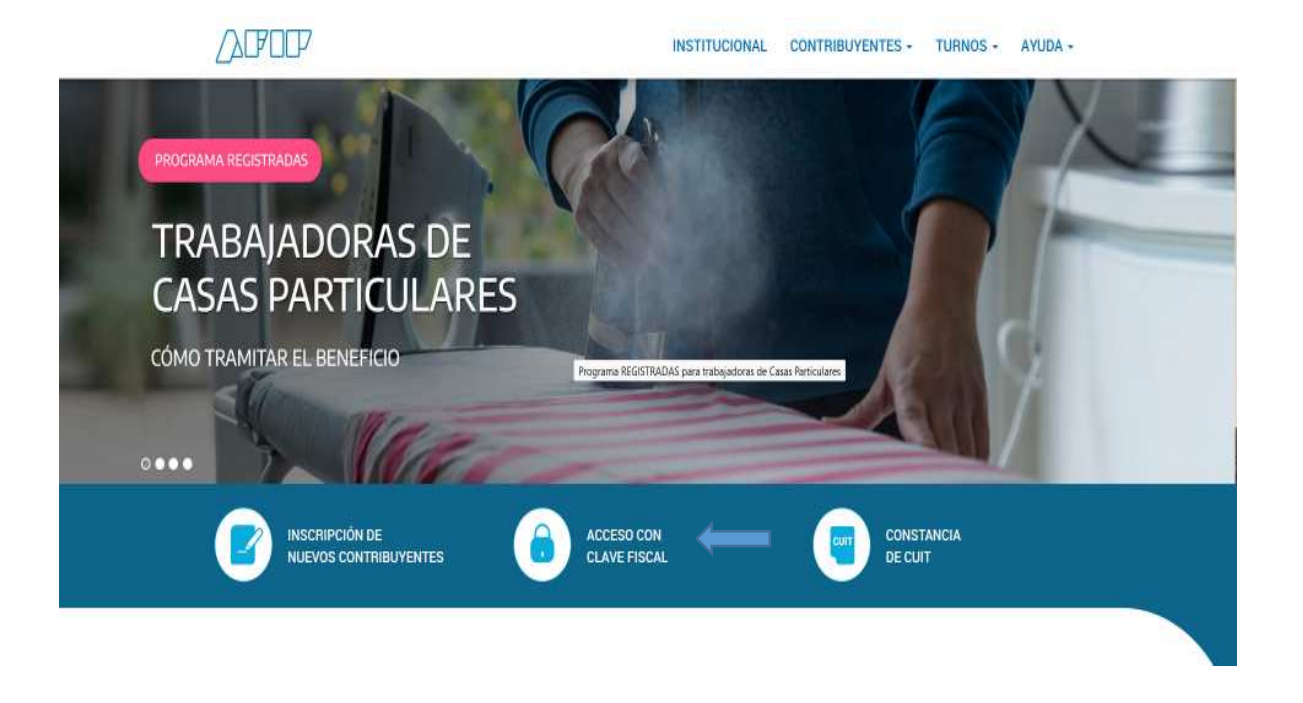

**2. SELECCIONE "PRESENTACION DE DDJJ Y PAGOS"**

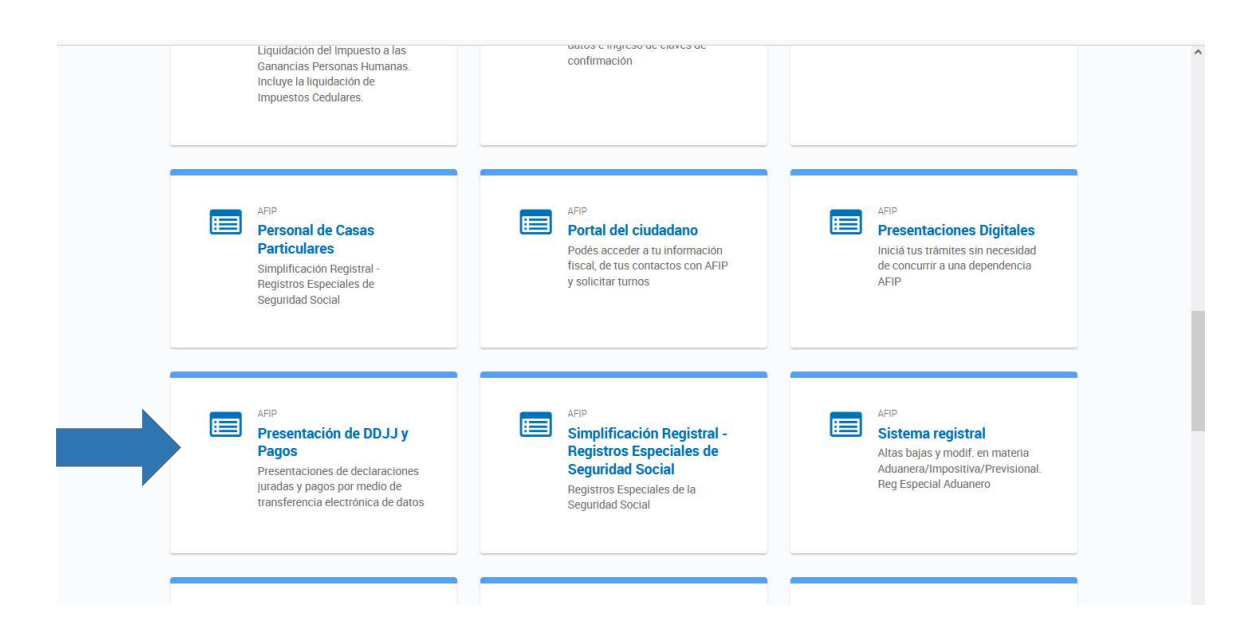

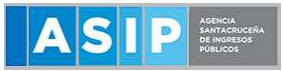

#### **PAGOS - VEP MONOTRIBUTO UNIFICADO**

### **3. SELECCIONE Nuevo VEP**

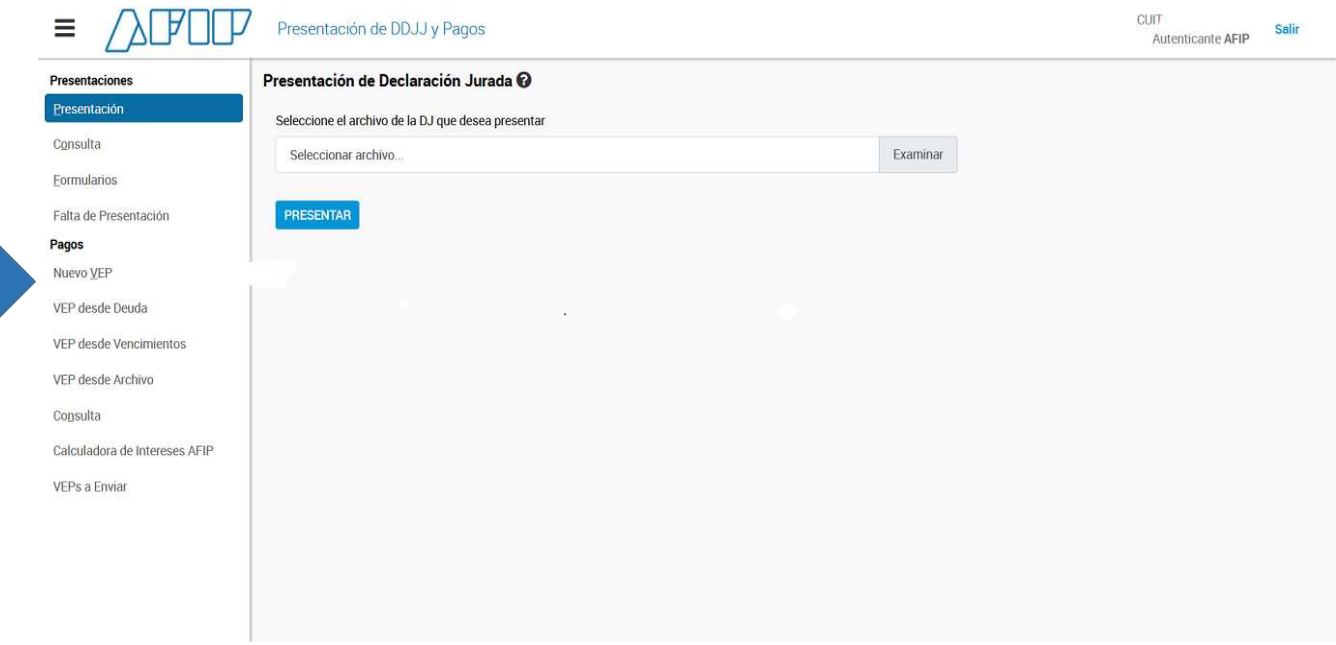

- **4. Ingresá tu CUIT/CUIL**
- **5. En organismos recaudador, seleccioná AFIP**
- 6. En grupos de**: Monotributo Unificado** Tipo de Pago**: Monotributo Unificado Pago Mensual**

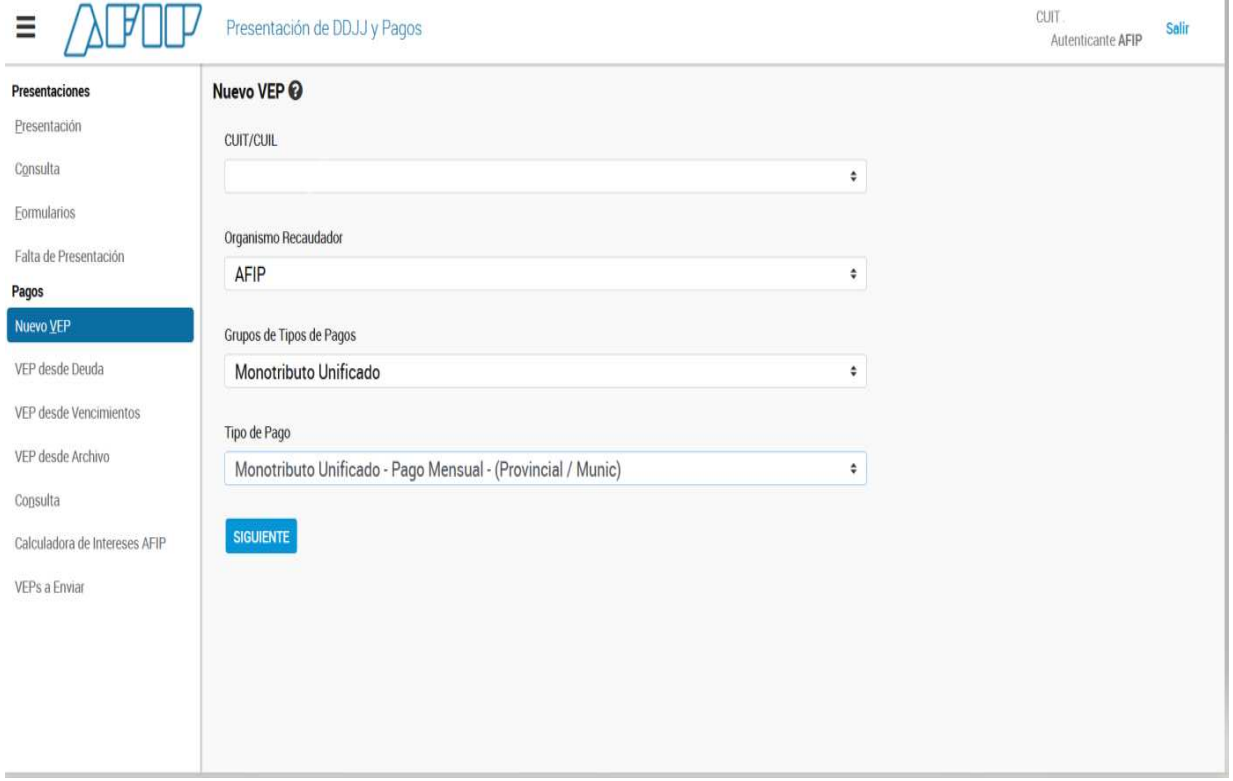

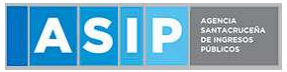

7. **Cargo el CUR (código de 12 dígitos que figura en la credencial de pago) y me trae la información del Impuesto Nacional /Provincial/Obra Social y demás valores asociados al pago.**

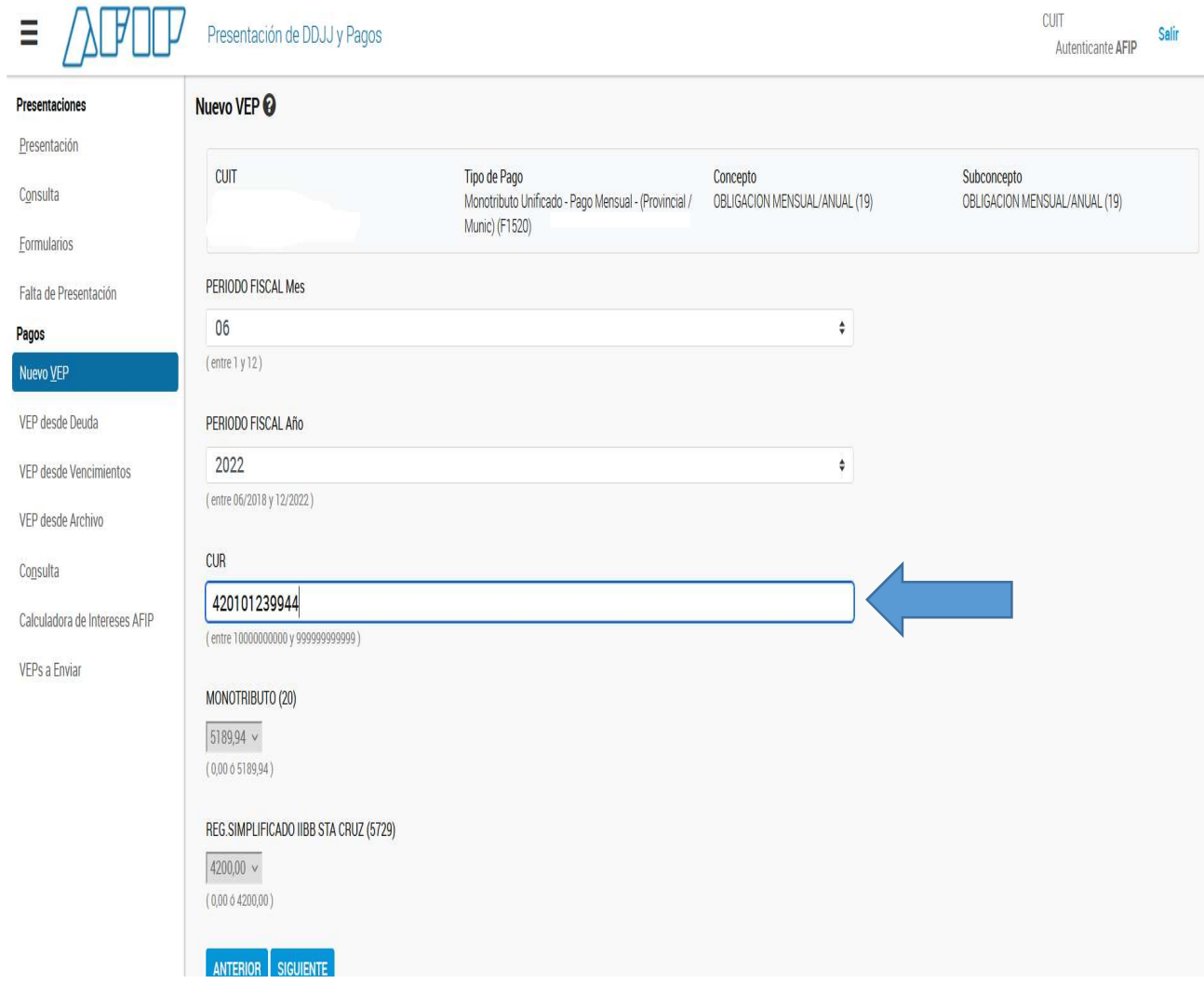

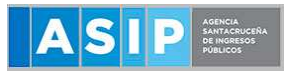

# **8) En la siguiente pantalla se detalla el total a abonar y los conceptos**

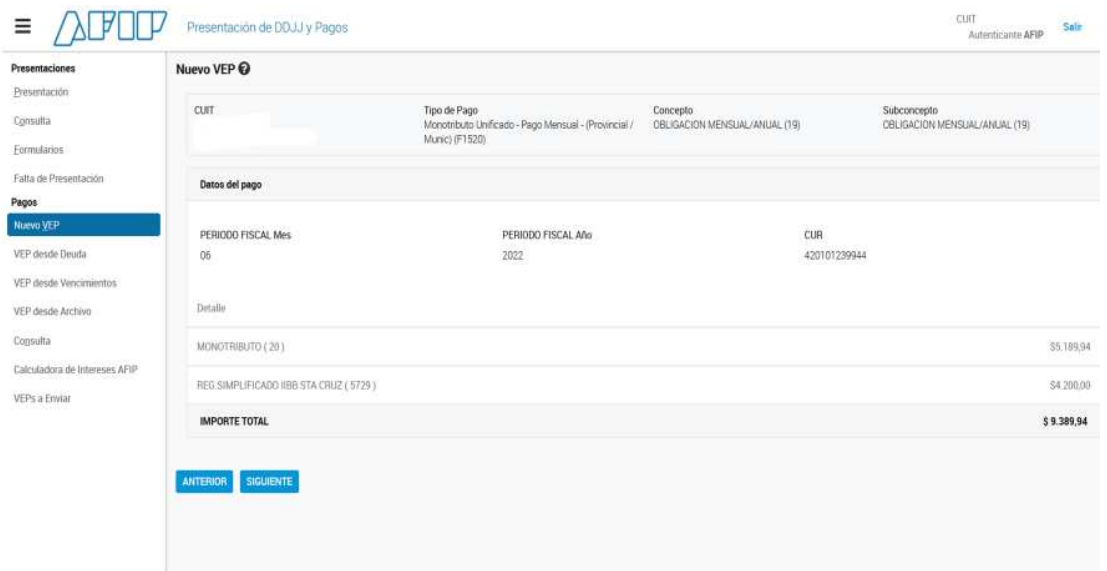

## **9) Se apertura para seleccionar la red bancaria**

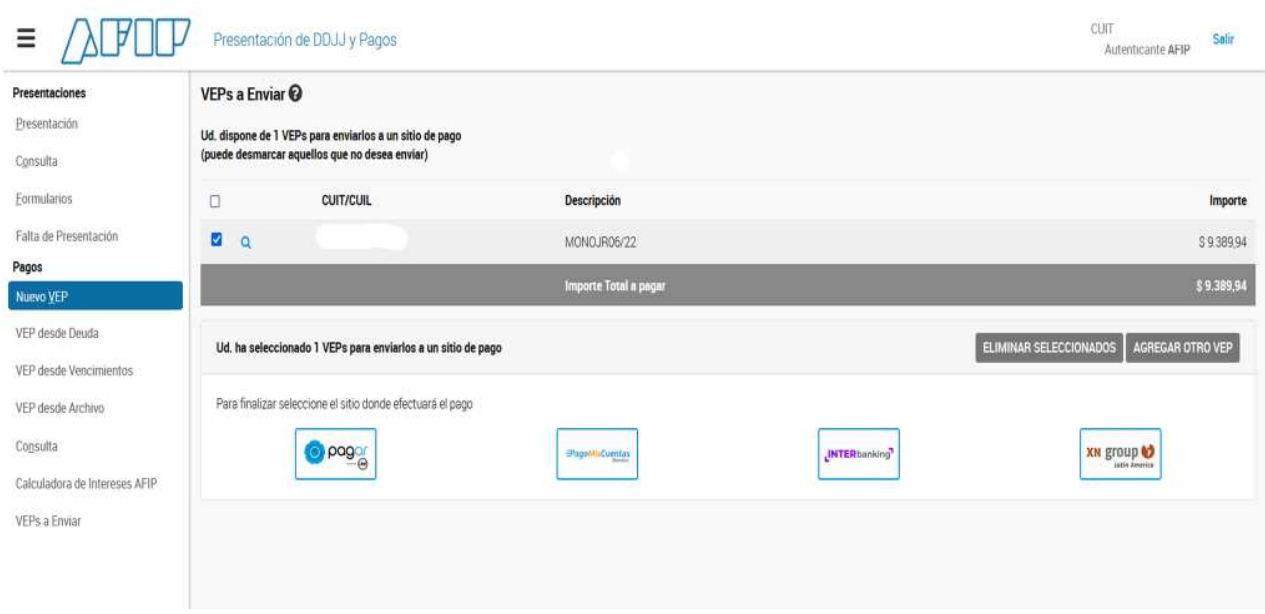

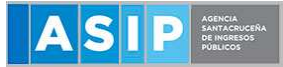

**10) Otra forma de generar el VEP, del periodo próximo a vencer, es generarlo desde el portal de Monotributo.**

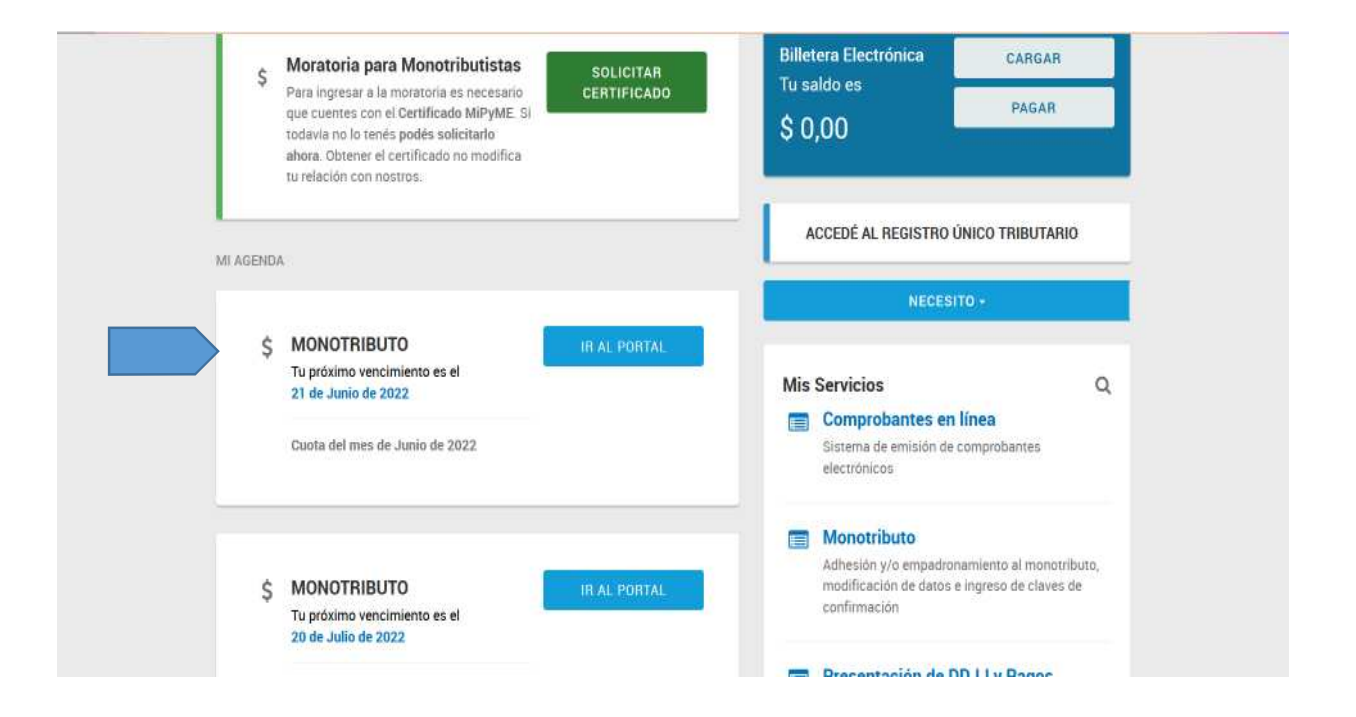

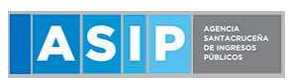

Categoria G LUCACIONES DE S

### **PAGOS - VEP MONOTRIBUTO UNIFICADO**

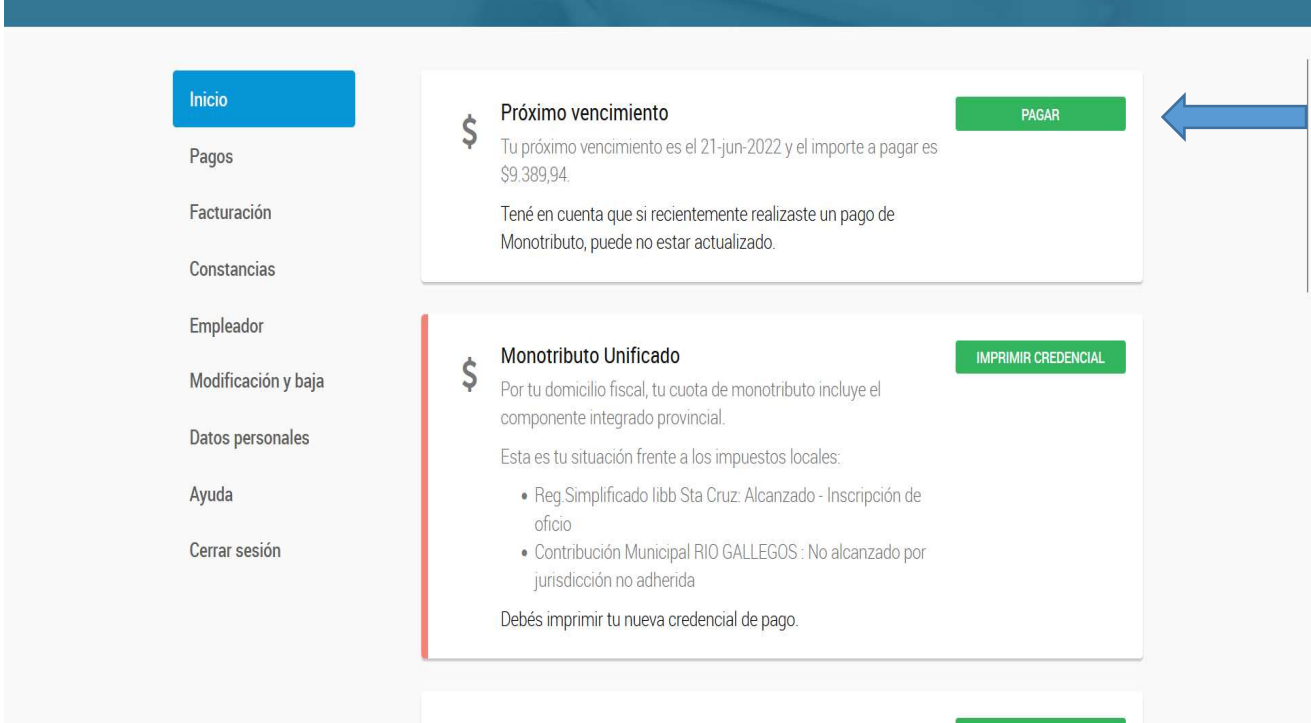

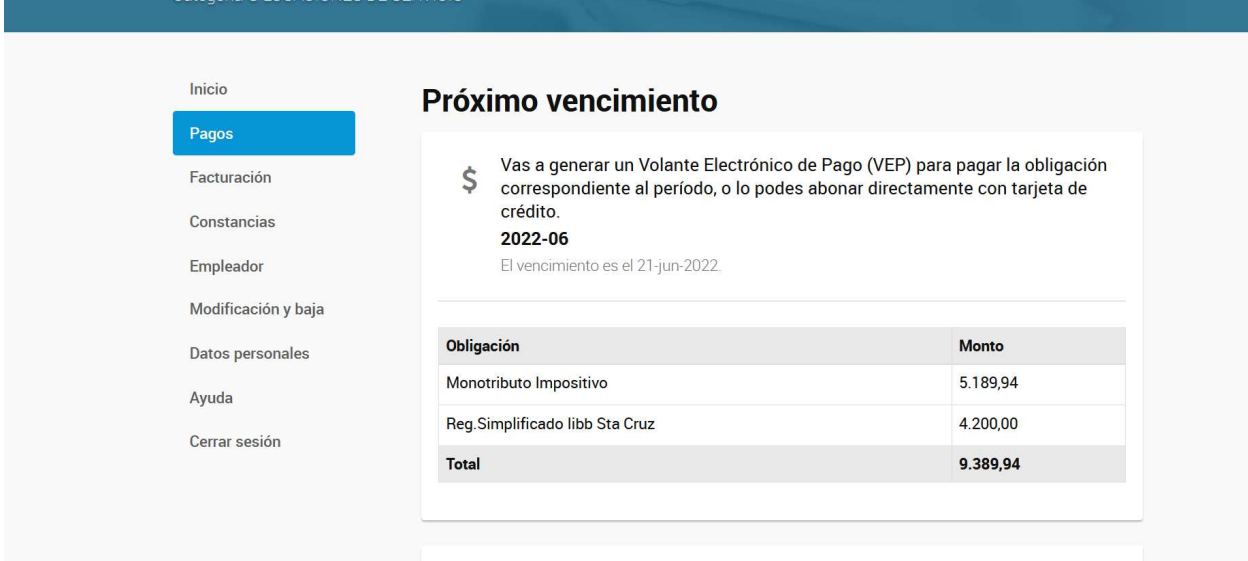

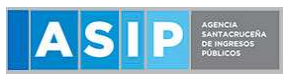

### **PAGOS - VEP MONOTRIBUTO UNIFICADO**

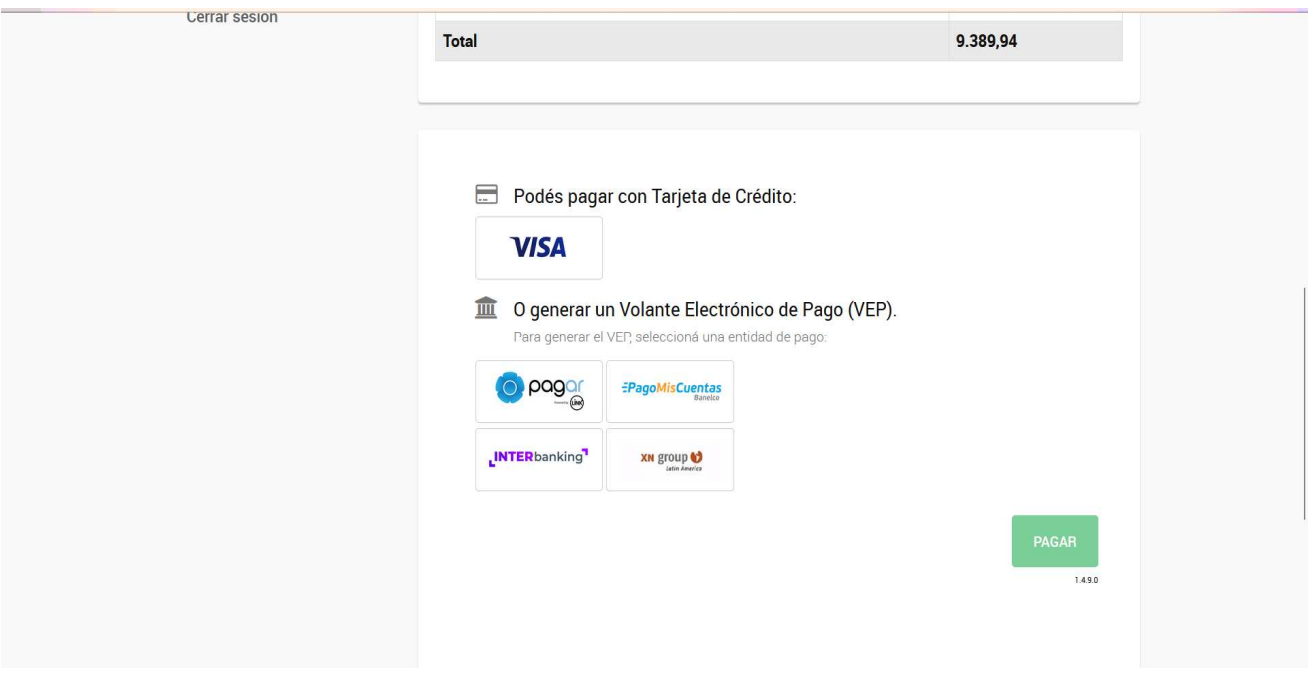